## **Frontier Central School District**

Summer School Online Registration Guide

Frontier Central School District Visit the Frontier Central Web Store to REGISTER ONLINE!

https://FrontierCentral.RevTrak.net

## Select the Summer School Button

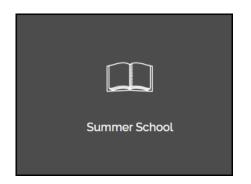

- If you have not already logged into or created a Web Store account, you will be prompted to do so now using your Email Address and Password.
- Select the <u>exact participant</u> you wish to register for the selected class. You may also select "A New Person" if they are not currently listed in your account.

\***NOTE:** The selected participant MUST be the name of the person attending the class.

| CHECKOUT                                                                                                  |        |
|----------------------------------------------------------------------------------------------------|--------|
|                                                                                                    |        |
| VERIFY                                                                                                    |        |
| Review & Submit                                                                                           |        |
| BILLING                                                                                                   | EDIT   |
| BILLTO<br>Matt Lamb<br>123 Elm<br>Bloomington, MN 54789                                                   |        |
| ITEMS                                                                                                    |        |
| SUMMER LESSONS W/ M SHAW (BASSOON, BASS CLARINET<br>CLARINET, BEG. FLUTE, SAX - LAMB, MATT<br>Ouantity: 1 | \$0.00 |
| Lamb, Matt 07/13/2021 - 08/10/2021 10:00 AM                                                               |        |
| PLACE ORDER                                                                                               |        |
|                                                                                                    |        |
|                                                                                                    |        |

- Click on the Summer School Button located on the Home Page.
- Select the class for which you wish to register.
- Select "Click Here to Register" to proceed with the registration process.

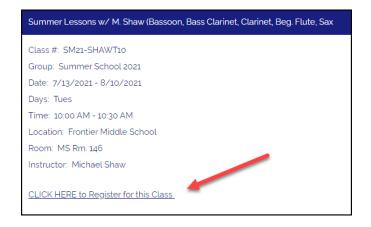

- Answer <u>ALL</u> required questions before clicking the Add to Shopping Cart or Continue Shopping buttons at the bottom of the page.
- Within the Checkout screen, you can verify your billing address and Select a Payment Option, prior to hitting "Place Order."
- When you click "Place Order," your payment will be processed and a Receipt will appear. Your receipt will also be emailed to the address on file.